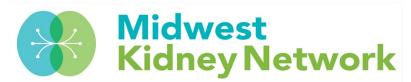

#### **Entering Clinical Depression Screenings in EQRS**

To comply with current QIP requirements, dialysis facilities must submit Clinical Depression Screenings and Follow-Up Plan information for each eligible patient at least once during the 2021 calendar year.

For Clinical Depression Screening reporting January 1 – December 31, 2021, the EQRS entry period closes on March 1, 2022, at 12:59am CST.

# Patients who meet the following criteria must have a Clinical Depression Screening submitted in EQRS:

- Required for patients aged 12 or older.
- Required for patients treating at the dialysis facility for 90 days or longer.
- Required for facilities with at least 11 eligible patients during the assessment period.
- Required for facilities that were Medicare Certified prior to April 1, 2021.

# Patients requiring a Clinical Depression Screening must have one of the following options selected in EQRS:

- Screening for clinical depression is documented as being positive, and a follow-up plan is documented.
- Screening for clinical depression is documented as positive, and a follow-up plan is not documented, and the facility possesses documentation stating the patient is not eligible.
- Screening for clinical depression documented as positive, the facility possesses no documentation of a follow-up plan, and no reason is given.
- Screening for clinical depression is documented as negative, and a follow-up plan is not required.
- Screening for clinical depression is not documented, but the facility possesses documentation stating the patient is not eligible.
- Clinical depression screening not documented, and no reason is given.

#### FAQs:

- What option do you select if a patient has treated at the facility less than 90 days?
  - You may select: Screening for clinical depression is not documented, but the facility possesses documentation stating the patient is not eligible.
- What option do you select if the patient transfers out of the facility or passes away before the annual screening is performed?
  - You may select: Screening for clinical depression is not documented, but the facility possesses documentation stating the patient is not eligible.

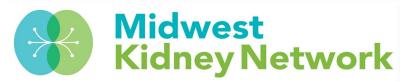

- What option do you select if the patient is temporarily out of the clinic (for travel, hospitalization, etc.) when the annual screenings are performed?
  - You may select: *Clinical depression screening not documented, and no reason is given.*
  - Please note, every effort should be made to complete a Clinical Depression Screening when the patient returns to the facility.
- How do you enter data if you are from a "Batch Submitting Organization" (such as DaVita or Fresenius)?
  - Please check each patient's Clinical Depression Screening data for accuracy and completion.

Please contact Kristen at Midwest Kidney Network with any questions at

(651) 644-9877 ext. 108.

### How to access the Clinical Depression Screening in EQRS

1. In EQRS, under the Patients tab, select Clinical Depression.

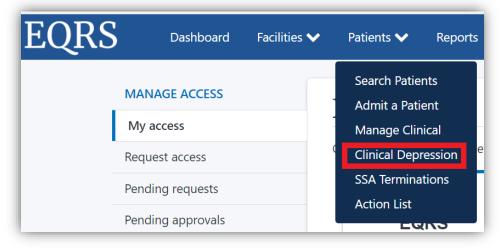

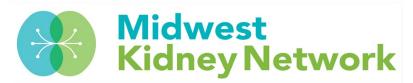

2. Next, enter your facility's six-digit CCN under Facility Search. This will then bring up your patient list.

| Clinical Depression Screening and Follow-Up Reporting |                                   |                    |
|-------------------------------------------------------|-----------------------------------|--------------------|
| FACILITY                                              |                                   |                    |
| Facility search                                       |                                   |                    |
| Search for facility CCN and facility NPI              |                                   | Q                  |
| Facility CCN, NPI, and name:                          | Assessment period                 |                    |
|                                                       | 01/01/2021 - 12/31/2021           |                    |
| PATIENT                                               |                                   | 🕲 Facility history |
| Depression screening status                           | Patient name search               |                    |
|                                                       | ~                                 | Q                  |
| UPI 🔶 Patient name                                    | ♦ Screening status ♦ Last updated |                    |
| Page Size                                             |                                   | 📢 Prev 1 Next 🍉    |
| Showing 0 results 20 🗸                                |                                   |                    |

- 3. Change your facility's Depression Screening Status selection to *All, Required,* or *Submitted*.
- 4. Then for each patient, under Actions, you will see Report. Click on Report to open the patient's Clinical Depression Screening record.
- 5. Lastly, you will want to ensure each patient has the correct Clinical Depression Screening selection or enter the data, if missing.

| Clinical Depress         | sion Screening and Follow-Up Reporting for                                                                                                    |                                                                    |
|--------------------------|----------------------------------------------------------------------------------------------------|--------------------------------------------------------------------|
| In order to comply with  | QIP requirements, you must submit Clinical Depression                                                                                                    |                                                                    |
|                          | p Plan information for each eligible patient at least once                                                                                                    |                                                                    |
| during the calendar yea  | ſ.                                                                                                    |                                                                    |
| Clinical Depression Scre | ening reporting period closes for the                                                                                                    |                                                                    |
| January 1 - December 3   | 1, 2021 assessment period on 03/01/2022 12:59 am CST                                                                                                    |                                                                    |
| • Onl                    | y required to be submitted for patients age 12 or older                                                                                                    |                                                                    |
| • Onl                    | y required to be submitted for patients treated at the facility for 90 days or longer                                                                                                    |                                                                    |
| • Onl                    | y required of facilities with at least 11 eligible patients during the assessment period sel                                                                                                    | elected                                                            |
| • Onl                    | y required of facilities with a CCN open date prior to April 1 of the assessment year selec                                                                                                    | cted                                                               |
| screening and (when n    | e following options describing the clinical depression<br>ecessary) the follow up plan documented for the patient.<br>:al depression is documented as being positive, and a follow-up plan is documented <sup>®</sup> |                                                                    |
| 0                        | cal depression documented as positive, and a follow-up plan not documented, and the                                                                                                    | facility possess documentation stating the patient is not eligible |
| 0                        | cal depression documented as positive, the facility possesses no documentation of a fo                                                                                                    |                                                                    |
| 0                        | cal depression is documented as positive, the facility possesses no documentation of a for<br>cal depression is documented as negative, and a follow-up plan is not required                                          | now up plan, and no reason is given                                |
| 0                        |                                                                                                    |                                                                    |
|                          | cal depression not documented, but the facility possesses documentation stating the pa                                                                                                    | atient is not eligible                                             |
| Clinical depression      | screening not documented, and no reason is given                                                                                                    |                                                                    |
| [                        | Cancel                                                                                                    | Submit                                                             |